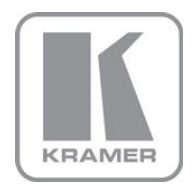

KRAMER ELECTRONICS LTD.

# USER MANUAL

MODEL:

### **VM-12HDCP** 1:12 DVI Distributor

P/N: 2900-000368 Rev 5

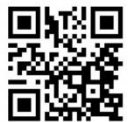

## **VM-12HDCP Quick Start Guide**

This guide helps you install and use your product for the first time. For more detailed information, go to http://www.kramerelectronics.com/support/product\_downloads.asp to download the latest manual or scan the OR code on the left

## Step 1: Check what's in the box

**VM-12HDCP** 1:12 DVI Distributor  $\mathbb{Z}_4$  Rubber feet 1 Power cord

 $\boxtimes$  1 Quick Start sheet

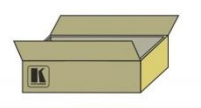

Save the original box and packaging materials in case you need to return your VM-12HDCP for service

## Step 2: Install the VM-12HDCP

Mount the VM-12HDCP in a rack (using the included rack "ears") or attach the rubber feet and place on a table.

## Step 3: Connect the inputs and outputs

Always switch off the power on each device before connecting it to your VM-12HDCP.

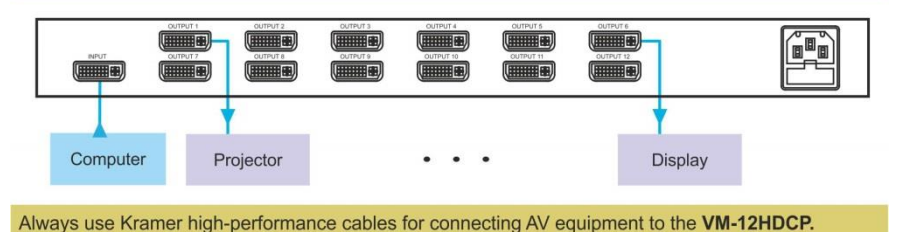

## **Step 4: Connect the power**

Connect the power cord to the VM-12HDCP and plug it into the mains electricity.

## **Step 5: Acquire the EDID**

1. Simple operation: READ and SELECT front panel buttons are disabled, default EDID is passed directly to the input.

Turn machine ON while pressing the READ button. LEDS 3 and 4 flash three times. EDID acquired.

- 2. Normal operation: toggle between sending:
	- □ EDID from a selected output Press SELECT until reaching desired output. Press READ to select.
	- D Default EDID to the input Press SELECT several times until all OUTPUT LEDs flash
		- simultaneously. Press READ to select.

### **Contents**

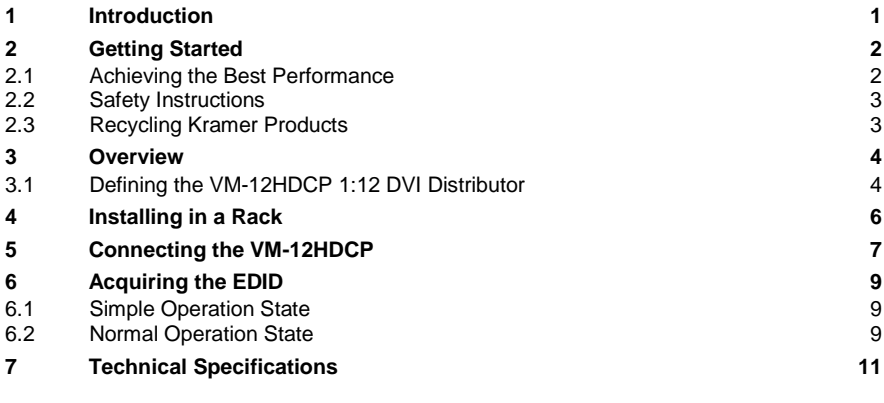

### Figures

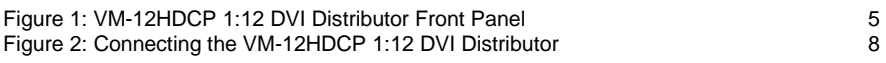

## <span id="page-3-0"></span>**1 Introduction**

Welcome to Kramer Electronics! Since 1981, Kramer Electronics has been providing a world of unique, creative, and affordable solutions to the vast range of problems that confront video, audio, presentation, and broadcasting professionals on a daily basis. In recent years, we have redesigned and upgraded most of our line, making the best even better!

Our 1,000-plus different models now appear in 14 groups that are clearly defined by function: GROUP 1: Distribution Amplifiers; GROUP 2: Switchers and Routers; GROUP 3: Control Systems; GROUP 4: Format/Standards Converters; GROUP 5: Range Extenders and Repeaters; GROUP 6: Specialty AV Products; GROUP 7: Scan Converters and Scalers; GROUP 8: Cables and Connectors; GROUP 9: Room Connectivity; GROUP 10: Accessories and Rack Adapters; GROUP 11: Sierra Video Products; GROUP 12: Digital Signage; GROUP 13: Audio; and GROUP 14: Collaboration.

Congratulations on purchasing your Kramer **VM-12HDCP** *1:12 DVI Distributor*, which is ideal for the following typical applications:

- Multiple screen applications video walls
- Rental and staging

## <span id="page-4-0"></span>**2 Getting Started**

We recommend that you:

- Unpack the equipment carefully and save the original box and packaging materials for possible future shipment
- Review the contents of this user manual

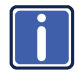

Go to [http://www.kramerelectronics.com/support/product\\_downloads.asp](http://www.kramerelectronics.com/support/product_downloads.asp) to check for up-to-date user manuals, application programs, and to check if firmware upgrades are available (where appropriate).

### <span id="page-4-1"></span>**2.1 Achieving the Best Performance**

To achieve the best performance:

- Use only good quality connection cables (we recommend Kramer highperformance, high-resolution cables) to avoid interference, deterioration in signal quality due to poor matching, and elevated noise levels (often associated with low quality cables)
- Do not secure the cables in tight bundles or roll the slack into tight coils
- Avoid interference from neighboring electrical appliances that may adversely influence signal quality
- Position your Kramer **VM-12HDCP** away from moisture, excessive sunlight and dust

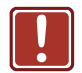

This equipment is to be used only inside a building. It may only be connected to other equipment that is installed inside a building.

### <span id="page-5-0"></span>**2.2 Safety Instructions**

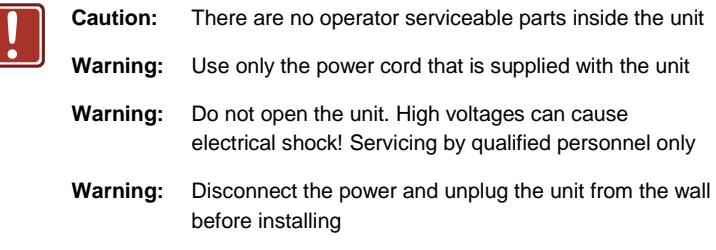

### <span id="page-5-1"></span>**2.3 Recycling Kramer Products**

The Waste Electrical and Electronic Equipment (WEEE) Directive 2002/96/EC aims to reduce the amount of WEEE sent for disposal to landfill or incineration by requiring it to be collected and recycled. To comply with the WEEE Directive, Kramer Electronics has made arrangements with the European Advanced Recycling Network (EARN) and will cover any costs of treatment, recycling and recovery of waste Kramer Electronics branded equipment on arrival at the EARN facility. For details of Kramer's recycling arrangements in your particular country go to our recycling pages at *<http://www.kramerelectronics.com/support/recycling/>*.

## <span id="page-6-0"></span>**3 Overview**

The **VM−12HDCP** is an HDCP−compliant distribution amplifier for DVI−D signals with resolution up to 1080p or UXGA. It reclocks and equalizes the signal and distributes it to twelve identical outputs.

In particular, the **VM-12HDCP** features:

- A maximum data rate of 4.95Gbps (1.65Gbps per graphic channel).
- HDTV compatibility
- HDCP compliance
- Support for HDMI Compressed Audio Channels
- Kramer Equalization & re-Klocking™ Technology that rebuilds the digital signal to travel longer distances
- I-EDIDPro™ Kramer Intelligent EDID Processing™, an intelligent EDID handling & processing algorithm ensures Plug and Play operation for DVI systems
- Active input & output LED indicators
- Worldwide power supply, 100−240V AC
- Standard 1U 19" rack mount size with rack "ears" included

### <span id="page-6-1"></span>**3.1 Defining the VM-12HDCP 1:12 DVI Distributor**

This section defines the **VM-12HDCP**.

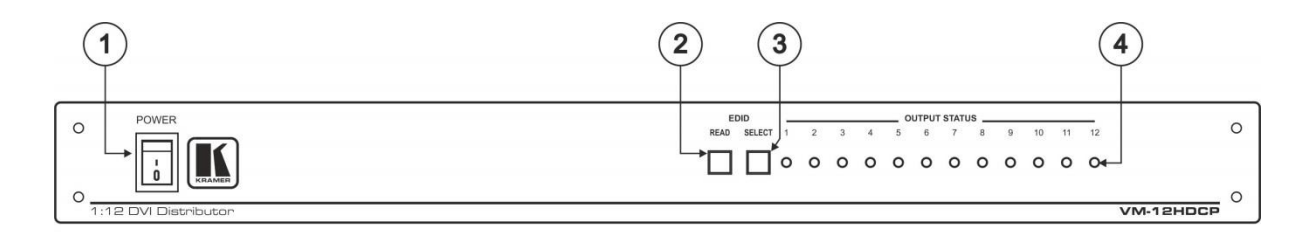

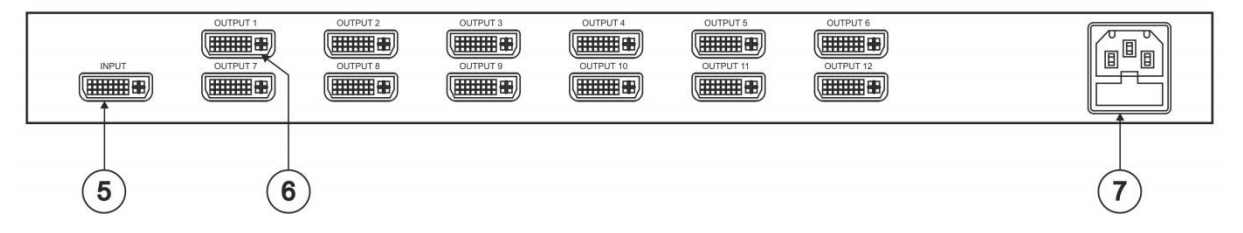

<span id="page-7-0"></span>Figure 1: VM-12HDCP 1:12 DVI Distributor Front Panel

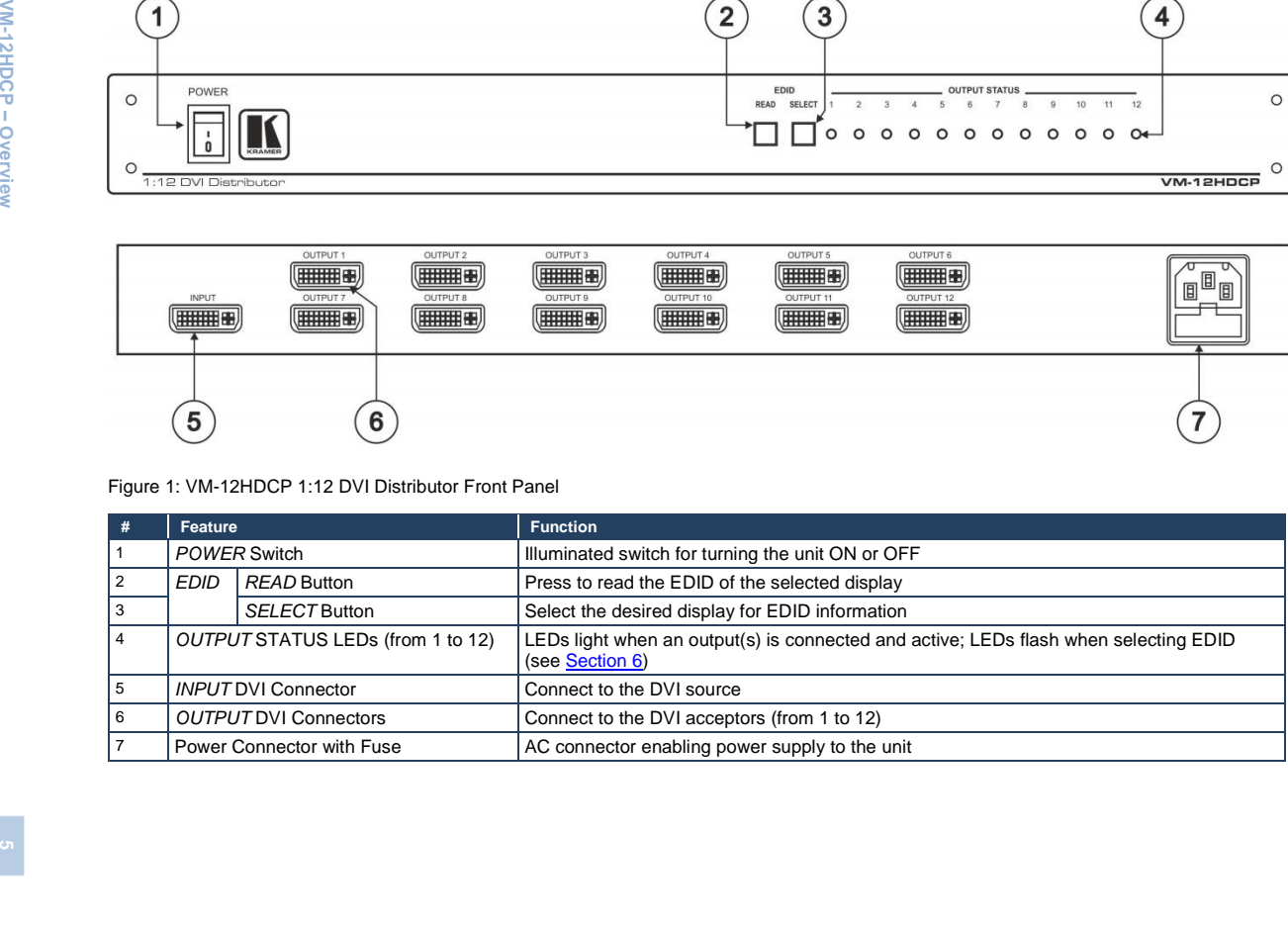

#### <span id="page-8-0"></span>**Installing in a Rack**  $\blacktriangle$

This section provides instructions for rack mounting the unit.

Before installing in a rack, be sure that the environment is within the recommended range:

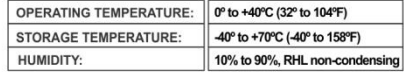

#### To rack-mount a machine:

1 Attach both ear brackets to the machine. To do so, remove the screws from each side of the machine (3 on each side), and replace those screws through the ear brackets.

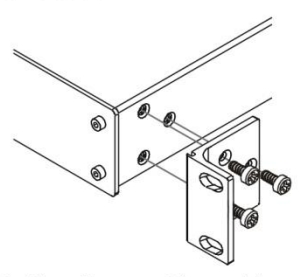

2. Place the ears of the machine against the rack rails, and insert the proper screws (not provided) through each of the four holes in the rack ears. Note:

• In some models, the front panel may feature built-in rack ears

· Detachable rack ears can be removed for desktop use

• Always mount the machine in the rack before you attach any cables or connect the machine to the power

• If you are using a Kramer rack adapter kit (for a machine that is not 19"), see the Rack Adapters user manual for installation instructions available from our Web site

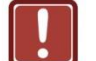

### **CAUTION!**

When installing on a 19" rack, avoid hazards by taking care that:

1. It is located within the recommended environmental conditions, as the operating ambient temperature of a closed or multi unit rack assembly may exceed the room ambient temperature.

2. Once rack mounted, enough air will still flow around the machine.

3. The machine is placed straight in the correct horizontal position.

4. You do not overload the circuit(s). When connecting the machine to the supply circuit. overloading the circuits might have a detrimental effect on overcurrent protection and supply wiring. Refer to the appropriate nameplate ratings for information. For example, for fuse replacement, see the value printed on the product label.

5. The machine is earthed (grounded) in a reliable way and is connected only to an electricity socket with grounding. Pay particular attention to situations where electricity is supplied indirectly (when the power cord is not plugged directly into the socket in the wall), for example, when using an extension cable or a power strip, and that you use only the power cord that is supplied with the machine.

## <span id="page-9-0"></span>**5 Connecting the VM-12HDCP**

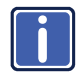

Always switch off the power to each device before connecting it to your **VM-12HDCP**. After connecting your **VM-12HDCP**, connect its power and then switch on the power to each device.

To connect the **VM-12HDCP** as illustrated in the example in [Figure 2,](#page-10-0) do the following:

1. Connect a DVI source (for example, a computer) to the INPUT connector**.**

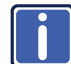

We recommend that you always use the same color-space at the input to reduce the transient effect while changing the input source.

- 2. Connect up to 12 OUTPUT connectors (not all outputs need to be connected) to up to 12 DVI acceptors. For example:
	- OUTPUT 1 connector to DVI acceptor 1 (for example, a projector)
	- OUTPUT 12 connector to DVI acceptor 12 (for example, a display)
- 3. Connect the power cord to the mains electricity (not shown i[n Figure 2\)](#page-10-0).

To use the **VM-12HDCP**, do the following:

- 1. Turn ON the POWER.
- 2. Acquire the EDID (see Section [6\)](#page-11-0).

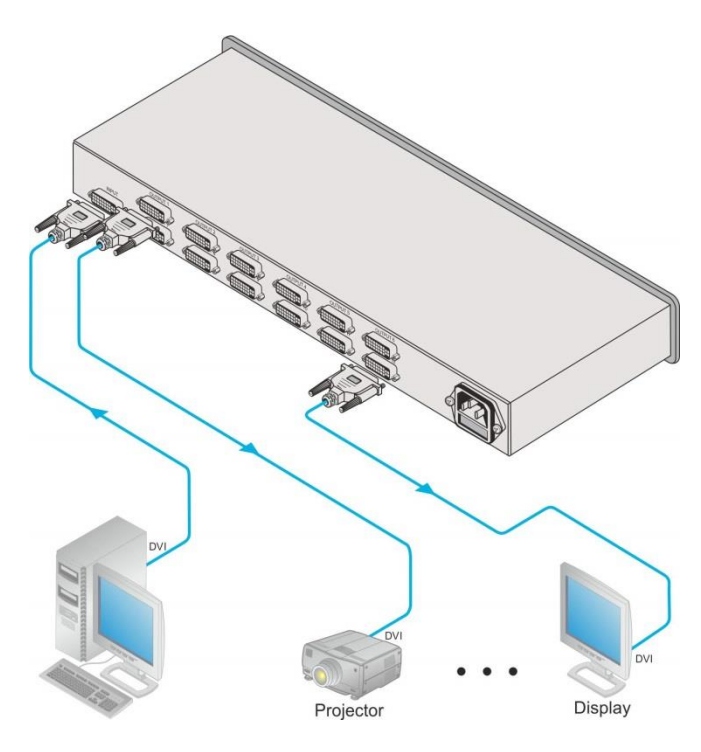

<span id="page-10-0"></span>Figure 2: Connecting the VM-12HDCP 1:12 DVI Distributor

## <span id="page-11-3"></span><span id="page-11-0"></span>**6 Acquiring the EDID**

The **VM-12HDCP** initially operates with the default EDID. This means that you can turn ON the power before connecting any of the acceptors or the source.

This section describes the two EDID operation states:

- Simple (see Sectio[n 6.1\)](#page-11-1)
- Normal (see Section [6.2\)](#page-11-2)

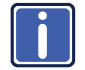

Note that once EDID is acquired, the **VM-12HDCP** front panel buttons are disabled for up to two minutes.

### <span id="page-11-1"></span>**6.1 Simple Operation State**

In the Simple operation state, the READ and SELECT front panel buttons are disabled, and the default EDID is passed directly to the input.

To enter the Simple operation state:

- Turn the machine ON while pressing the READ button
- $\bullet$  The LEDS 3 and 4 flash three times

### <span id="page-11-2"></span>**6.2 Normal Operation State**

In the Normal operation state, you can toggle between the following working modes:

- Sending the EDID from a selected output to the input (see Section [6.2.1\)](#page-12-0)
- Sending the default EDID to the input (see Sectio[n 6.2.2\)](#page-12-1)

To enter the Normal operation state:

- Turn the machine ON while pressing the SELECT button
- **LEDS 1 and 2 flash three times**

### <span id="page-12-0"></span>**6.2.1 Acquiring the EDID from a Selected Output**

To select an EDID from a selected output, do the following:

- 1. Press the SELECT button, as required, to reach the desired output, which flashes.
- 2. Press the READ button. The EDID of the selected output is stored in the non-volatile memory when the READ button no longer illuminates as well as the selected output LED.

### <span id="page-12-1"></span>**6.2.2 Restoring the Default EDID**

To restore the default EDID, do the following:

- 1. Press the SELECT button several times until the OUTPUT LEDs flash simultaneously.
- 2. Press the READ button.

The READ button illuminates.

The default EDID is stored in the non-volatile memory when the READ button no longer illuminates as well as the output LEDs.

## <span id="page-13-0"></span>**7 Technical Specifications**

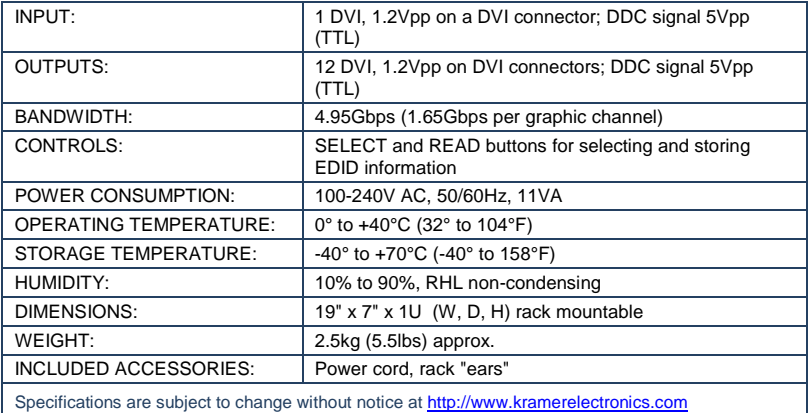

#### **LIMITED WARRANTY**

The warranty obligations of Kramer Electronics for this product are limited to the terms set forth below:

#### What is Covered

This limited warranty covers defects in materials and workmanship in this product

#### What is Not Covered

This limited warranty does not cover any damage, deterioration or malfunction resulting from any alteration, modification, improper or unreasonable use or maintenance, misuse, abuse, accident, neglect, exposure to excess moisture, fre, improper packing and shipping (such claims must be presented to the carrier), lightning, power surges, or other acts of nature. This limited warranty does not cover any damage, deterioration or malfunction resulting from the installation or removal of this product from any installation, any unauthorized tampering with this product, any repairs attempted by anyone unauthorized by Kramer Electronics to make such repairs, or any other cause which does not relate directly to a defect in materials and/or workmanship of this product. This limited warranty does not cover cartons, equipment enclosures, cables or accessories used in conjunction with this product.

Without limiting any other exclusion herein, Kramer Electronics does not warrant that the product covered hereby, including without limitation, the technology and/or integrated circuit(s) included in the product, will not become obsolete or that such items are or will remain compatible with any other product or technology with which the product may be used.

#### **How Long Does this Coverage Last**

Seven years as of this printing; please check our Web site for the most current and accurate warranty information. Who is Covered

Only the original purchaser of this product is covered under this limited warranty. This limited warranty is not transferable to subsequent purchasers or owners of this product.

#### What Kramer Flectronics will do

Kramer Electronics will, at its sole option, provide one of the following three remedies to whatever extent it shall deem necessary to satisfy a proper claim under this limited warranty:

- 1. Elect to repair or facilitate the repair of any defective parts within a reasonable period of time, free of any charge for the necessary parts and labor to complete the repair and restore this product to its proper operating condition. Kramer Electronics will also pay the shipping costs necessary to return this product once the repair is complete.
- 2. Replace this product with a direct replacement or with a similar product deemed by Kramer Electronics to perform substantially the same function as the original product.
- 3. Issue a refund of the original purchase price less depreciation to be determined based on the age of the product at the time remedy is sought under this limited warranty.

#### What Kramer Electronics will not do Under This Limited Warranty

If this product is returned to Kramer Electronics or the authorized dealer from which it was purchased or any other party authorized to repair Kramer Electronics products, this product must be insured during shipment, with the insurance and shipping charges prepaid by you. If this product is returned uninsured, you assume all risks of loss or damage during shipment. Kramer Electronics will not be responsible for any costs related to the removal or re-installation of this product from or into any installation. Kramer Electronics will not be responsible for any costs related to any setting up this product, any adjustment of user controls or any programming required for a specific installation of this product.

#### How to Obtain a Remedy under this Limited Warranty

To obtain a remedy under this limited warranty, you must contact either the authorized Kramer Electronics reseller from whom you purchased this product or the Kramer Electronics office nearest you. For a list of authorized Kramer Electronics resellers and/or<br>Kramer Electronics authorized service providers, please visit our web site at www.kramerelec Electronics office nearest you.

In order to pursue any remedy under this limited warranty, you must possess an original, dated receipt as proof of purchase from an authorized Kramer Electronics reseller. If this product is returned under this limited warranty, a return authorization number, obtained from Kramer Electronics, will be required. You may also be directed to an authorized reseller or a person authorized by Kramer Electronics to repair the product.

If it is decided that this product should be returned directly to Kramer Electronics, this product should be properly packed, preferably in the original carton, for shipping. Cartons not bearing a return authorization number will be refused.

#### Limitation on Liability

THE MAXIMUM LIABILITY OF KRAMER ELECTRONICS UNDER THIS LIMITED WARRANTY SHALL NOT EXCEED THE ACTUAL PURCHASE PRICE PAID FOR THE PRODUCT. TO THE MAXIMUM EXTENT PERMITTED BY LAW, KRAMER ELECTRONICS IS NOT RESPONSIBLE FOR DIRECT, SPECIAL, INCIDENTAL OR CONSEQUENTIAL DAMAGES RESULTING FROM ANY BREACH OF WARRANTY OR CONDITION, OR UNDER ANY OTHER LEGAL THEORY. Some countries, districts or states do not allow the exclusion or limitation of relief, special, incidental, consequential or indirect damages, or the limitation of liability to specified amounts, so the above limitations or exclusions may not apply to you.

Exclusive Remedy<br>TO THE MAXIMUM EXTENT PERMITTED BY LAW, THIS LIMITED WARRANTY AND THE REMEDIES SET FORTH ABOVE ARE EXCLUSIVE AND IN LIEU OF ALL OTHER WARRANTIES, REMEDIES AND CONDITIONS, WHETHER ORAL OR WRITTEN, EXPRESS OR IMPLIED. TO THE MAXIMUM EXTENT PERMITTED BY LAW, KRAMER ELECTRONICS SPECIFICALLY DISCLAIMS ANY AND ALL IMPLIED WARRANTIES, INCLUDING, WITHOUT LIMITATION, WARRANTIES OF MERCHANTABILITY AND FITNESS FOR A PARTICULAR PURPOSE. IF KRAMER ELECTRONICS CANNOT LAWFULLY DISCLAIM OR EXCLUDE IMPLIED WARRANTIES UNDER APPLICABLE LAW, THEN ALL IMPLIED WARRANTIES COVERING THIS PRODUCT, INCLUDING WARRANTIES OF MERCHANTABILITY AND FITNESS FOR A PARTICULAR PURPOSE, SHALL APPLY TO THIS PRODUCT AS PROVIDED UNDER APPICABLE LAW.

IF ANY PRODUCT TO WHICH THIS LIMITED WARRANTY APPLIES IS A "CONSUMER PRODUCT" UNDER THE MAGNUSON-MOSS WARRANTY ACT (15 U.S.C.A. §2301, ET SEQ.) OR OTHER APPICABLE LAW, THE FOREGOING DISCLAIMER OF IMPLIED WARRANTIES SHALL NOT APPLY TO YOU, AND ALL IMPLIED WARRANTIES ON THIS PRODUCT, INCLUDING WARRANTIES OF MERCHANTABILITY AND FITNESS FOR THE PARTICULAR PURPOSE, SHALL APPLY AS PROVIDED UNDER APPLICABLE LAW

#### **Other Conditions**

This limited warranty gives you specific legal rights, and you may have other rights which vary from country to country or state to state

This limited warranty is void if (i) the label bearing the serial number of this product has been removed or defaced, (ii) the product is not distributed by Kramer Electronics or (iii) this product is not purchased from an authorized Kramer Electronics reseller. If you are unsure whether a reseller is an authorized Kramer Electronics reseller, please visit our Web site at

www.kramerelectronics.com or contact a Kramer Electronics office from the list at the end of this document.

Your rights under this limited warranty are not diminished if you do not complete and return the product registration form or complete and submit the online product registration form. Kramer Electronics thanks you for purchasing a Kramer Electronics product. We hope it will give you years of satisfaction.

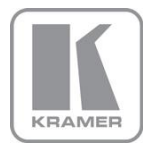

For the latest information on our products and a list of Kramer distributors, visit our Web site where updates to this user manual may be found.

#### We welcome your questions, comments, and feedback.

Web site: <u>www.kramerelectronics.com</u><br>E-mail: <u>info@kramerel.com</u>

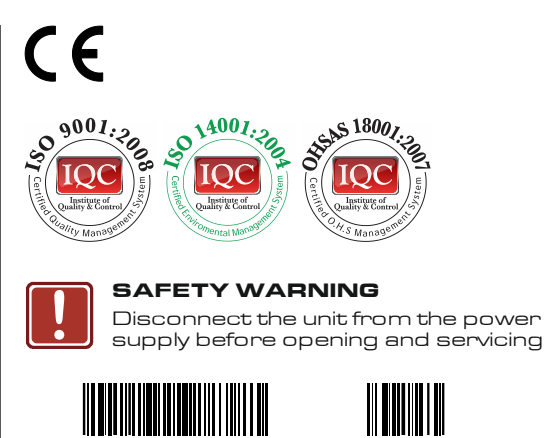

P/N: 2900- 000368 Rev: 5